OST Eastern Switzerland<br>University of Applied Sciences

# **Blockchain (BlCh)**

**Repetition DSy – part 2**

01.10.2023 Thomas Bocek

### Lecture 5

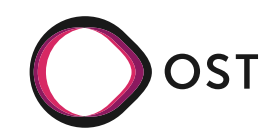

### **Architecture**

- 
- Server side rendering (SSR) Single page application (SPA), client side rending (CSR)

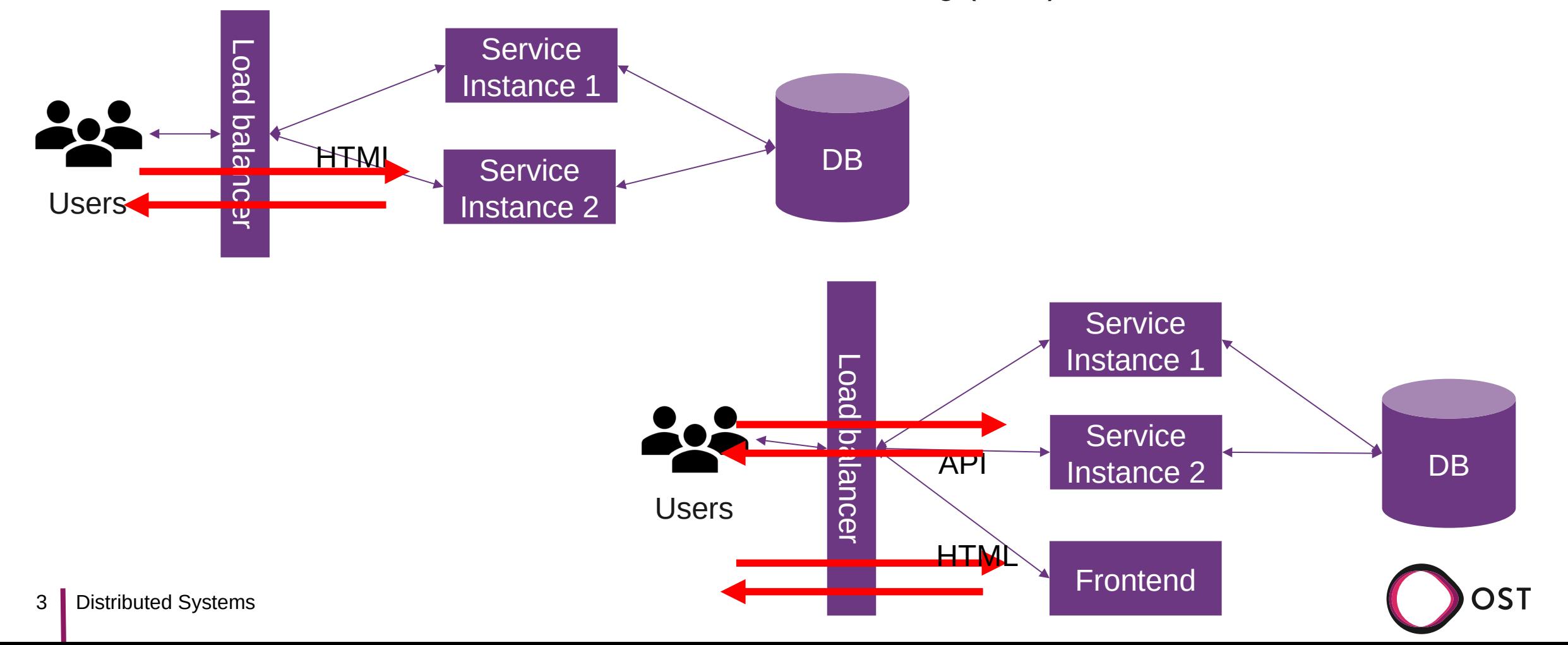

## **Examples**

- Static site rendering: dsl.i.ost.ch
	- Componets: nginx
	- $\cdot$  Java daemon who reacts on file changes in a director. If markdown file changes  $\rightarrow$  create HTML, copy it to nginx directory
- Server side rendering (e.g., handlebarsjs)
	- Simple example: ssr.go (no template)
	- Components: go-based server
- SPA
	- Components: node server, go server
- Hydration
	- Best of both worlds, but adds complexity, needs JavaScript in the backend
	- E.g., react: hydrate() instead of render() method – choices... [source](https://dev.to/ajcwebdev/what-is-partial-hydration-and-why-is-everyone-talking-about-it-3k56#react)

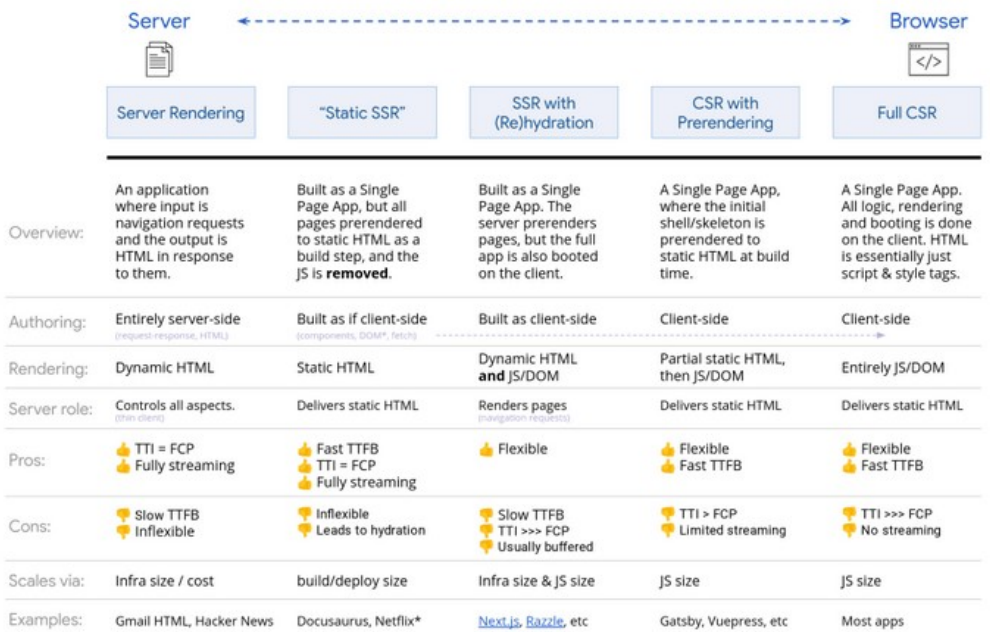

**CST** 

# **Authentication**

- **Authentication** 
	- Single-factor authentication
		- E.g. password
	- Multi-factor authentication / 2FA
		- E.g. password and software token, [SMS](https://www.vice.com/en/article/y3g8wb/hacker-got-my-texts-16-dollars-sakari-netnumber) (15.03.2021)
- Password rules
	- [Don't use](https://techland.time.com/2013/08/08/google-reveals-the-10-worst-password-ideas/?iid=biz-article-mostpop2):
		- The name of a pet, child, family member, or significant other
		- Anniversary dates and birthdays
		- Birthplace
		- Name of a favorite holiday
		- Something related to a favorite sports team
		- The word "password"
	- Don't' reuse passwords, use password managers
- Don't enter passwords on unencrypted sites
- Password length: [password cracking with 5000\\$ in 2018](https://www.netmux.com/blog/how-to-build-a-password-cracking-rig) with [hashcat](https://github.com/hashcat/hashcat)
	- Hashtype: WPA/WPA2: 1190.5 kH/s

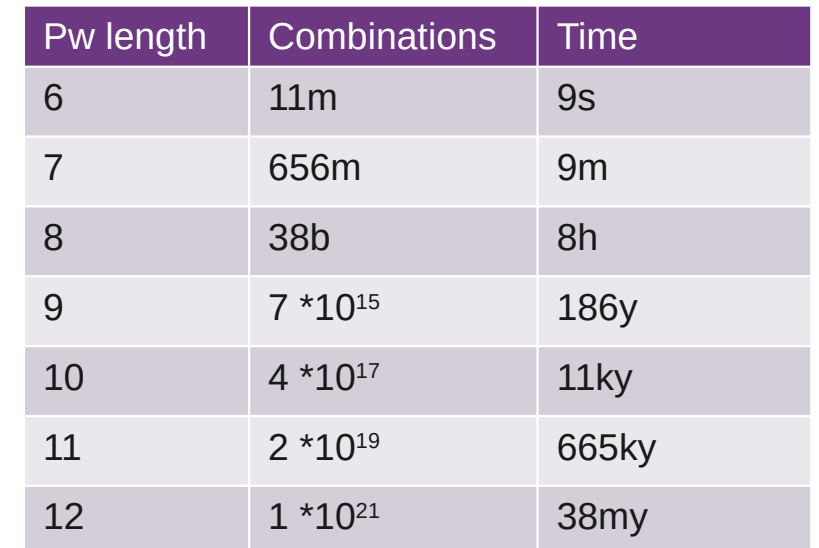

• Combinations depend on [PW complexity](https://math.stackexchange.com/questions/739874/how-many-possible-combinations-in-8-character-password)

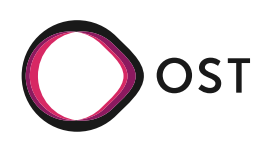

# **Authentication**

- JSON-based access tokens
	- Header: {"alg" : "HS256"}
	- Payload: {"sub" : "tom", "role" : "admin", "exp" : 1422779638}
- Signature (simple): keyed-hash message
	- ~hash(base64(header)+base64(payload) + secret token)
- Client can store user token in
	- localStorage.setItem("token", userToken);
- $\cdot$  Example in golang with [JWT](https://github.com/square/go-jose/tree/v2)
	- Tutorial: [here](https://jelinden.fi/blog/simple-golang-jwt-authorize/xFThAkKmR) and [here](https://www.sohamkamani.com/golang/2019-01-01-jwt-authentication/)
- [OAuth](https://en.wikipedia.org/wiki/OAuth) protocol for authorization 3rd party integration
	- $\cdot$  Grant access on other websites without giving them the passwords

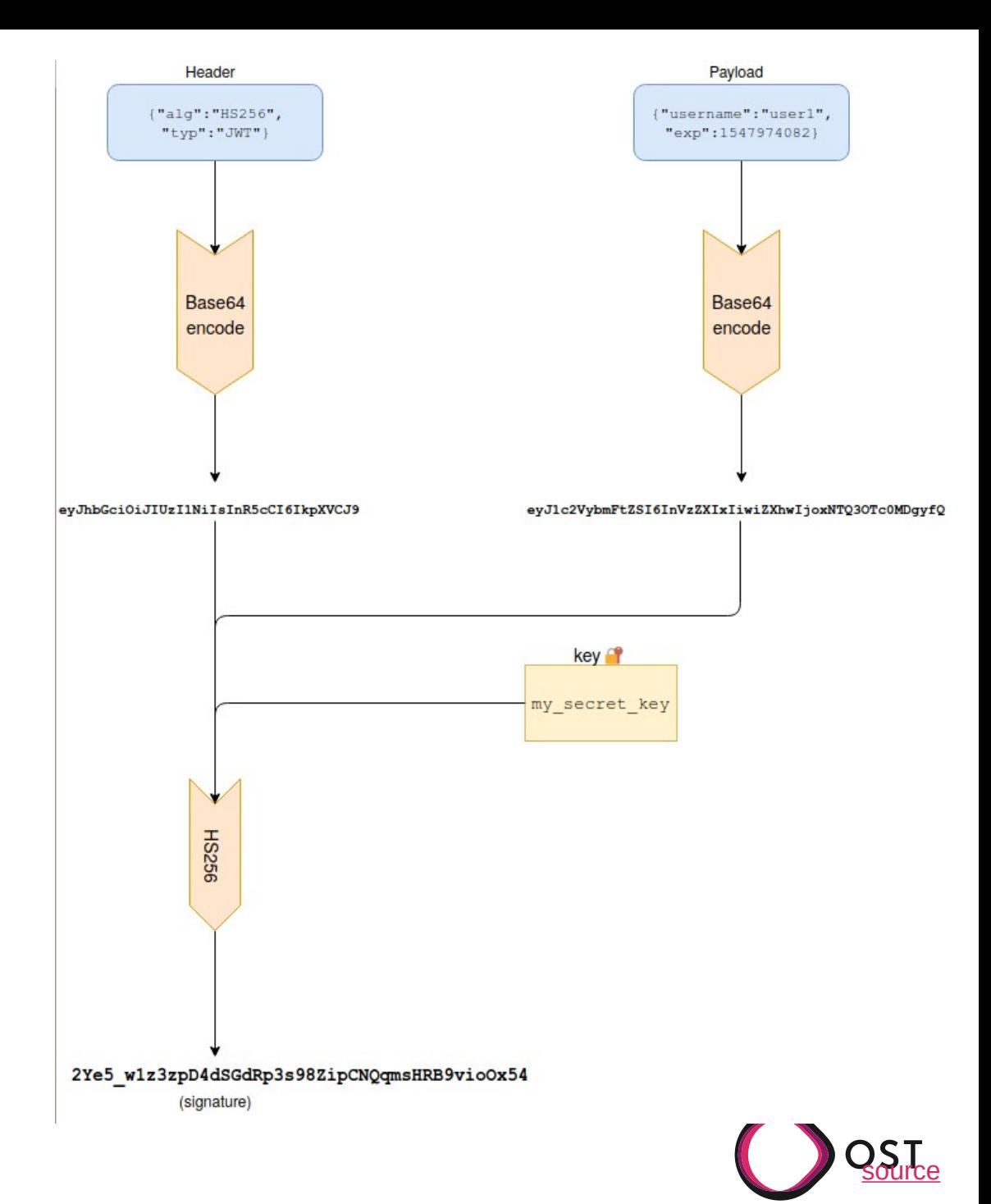

# **Access Token / Refresh Token**

- Access Token only short lifetime, e.g., 10min.
	- If public key / secret is known, the content in the token can be trusted, e.g., in the serivce
	- $\cdot$  Can have userId, role, etc.

```
— No need to query DB for those information, e.g.: 
type TokenClaims struct {
     MailFrom string `json:"mail_from,omitempty"`
     MailTo string `json:"mail to,omitempty"
     jwt.Claims
}
```
- Refresh Token longer lifetime, e.g., 6 month
	- $\cdot$  A refresh token is used to get a new access token
	- $\bullet$ IAM / Auth server creates access tokens
- Only access token, with long lifetime
	- If a user credential is revoked – how to inform every service?
- Only refresh token
	- Tightly coupled Service/Auth, every request to Service, Auth needs to be involved for every access
- $\bullet$  Access + Refresh token
	- If a user credential is revoked, user has max. 10min more to access service
	- Auth only involved if access token is expired

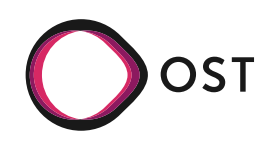

### Lecture 6

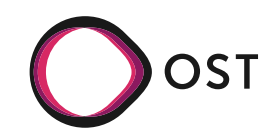

# **Load Balancing**

- What is load balancing
	- Distribution of workloads across multiple computing resources
		- Workloads (requests)
		- Computing resources (machines)
	- Distributes client requests or network load efficiently across multiple servers [[link\]](https://www.nginx.com/resources/glossary/load-balancing)
		- E.g., service get popular, high load on service
- $\rightarrow$  horizontal scaling
- Why load balancing
	- $\cdot$  Ensures high availability and reliability by sending requests only to servers that are online
	- Provides the flexibility to add or subtract servers as demand dictates Users

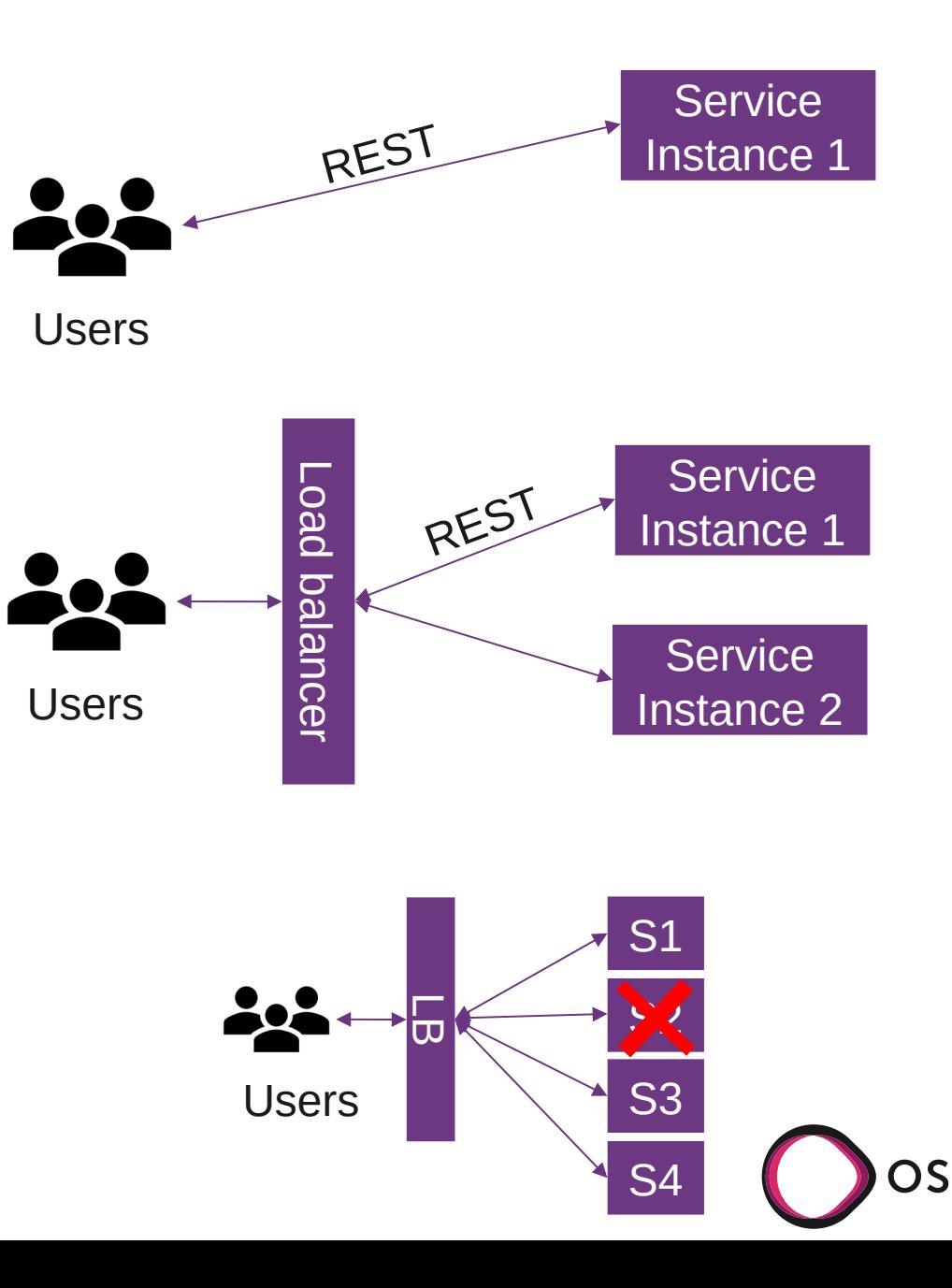

# **Caddy**

- Configuration: dynamic
	- Static: Caddyfile
- **[One-liners:](https://caddyserver.com/)** 
	- Quick, local file server: caddy file-server
	- Reverse proxy: caddy reverse-proxy --from example.com --to localhost:9000

:7070 reverse\_proxy 127.0.0.1:8081 127.0.0.1:8080 { unhealthy\_status 5xx fail\_duration 5s }

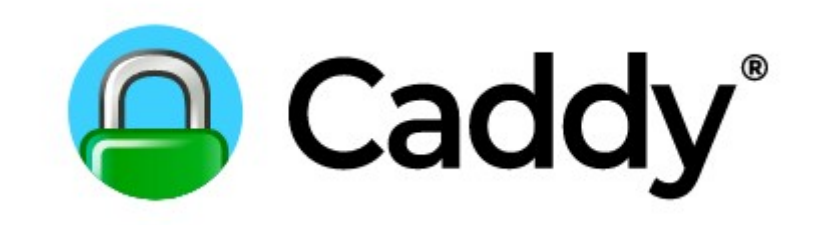

- Open Source, software-based load balancer: <https://github.com/caddyserver/caddy>
	- "Caddy 2 is a powerful, enterprise-ready, open source web server with automatic HTTPS written in Go"
	- [L7 load balancer](https://caddyserver.com/docs/caddyfile/directives/reverse_proxy)
	- Reverse proxy
	- Static file server
	- HTTP/1.1, HTTP/2, and experimental HTTP/3
	- Caddy on [docker hub](https://hub.docker.com/_/caddy)

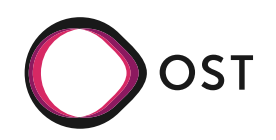

# **Dockerfile**

- Example: caddy as LB, go as Service
	- docker-compose up --scale services=5

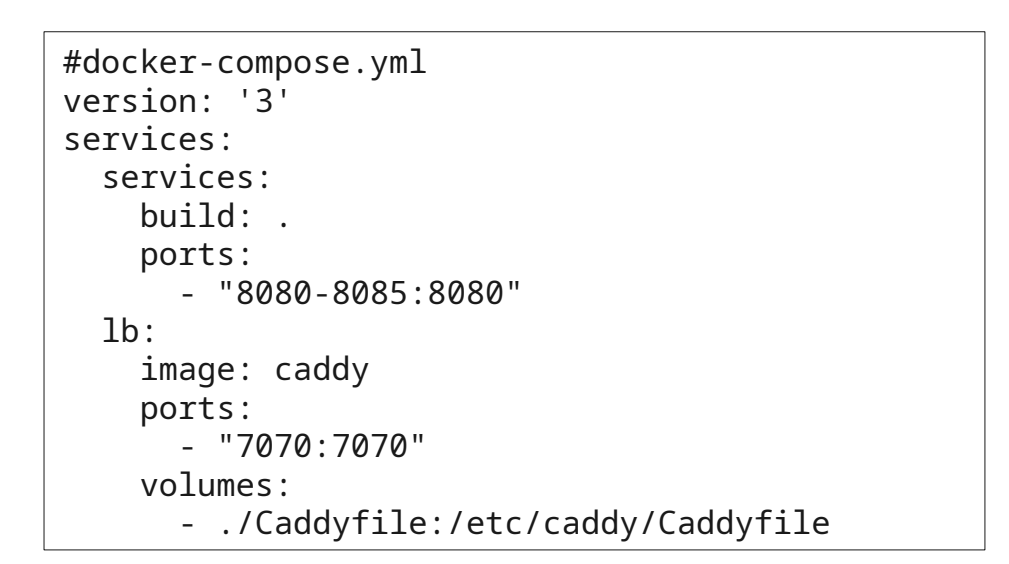

```
#Caddyfile
:7070
reverse_proxy * {
  to http://dsy-services-1:8080
  to http://dsy-services-2:8080
  to http://dsy-services-3:8080
  to http://dsy-services-4:8080
  to http://dsy-services-5:8080
  lb_policy round_robin
  lb_try_duration 1s
  lb_try_interval 100ms
  fail_duration 10s
  unhealthy_latency 1s
}
```
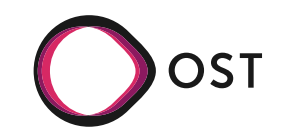

# **CORS**

- [CORS](https://developer.mozilla.org/en-US/docs/Web/HTTP/CORS) = Cross-Origin Resource Sharing
	- For security reasons, browsers restrict cross-origin HTTP requests initiated from scripts (among others)
	- Mechanism to instruct browsers that runs a resource from origin A to run resources from origin B
- **Solution** 
	- Use reverse proxy with builtin webserver, e.g., nginx, or user reverse proxy with external webserver.
- $\rightarrow$  The client only sees the same origin for the API and the frontend assets
	- Access-Control-Allow-Origin: [https://foo.example](https://foo.example/)
- → For dev: Access-Control-Allow-Origin: \*
- w.Header().Set("Access-Control-Allow-Origin",  $\mathsf{II}$   $\star$   $\mathsf{III}$
- Reverse proxy

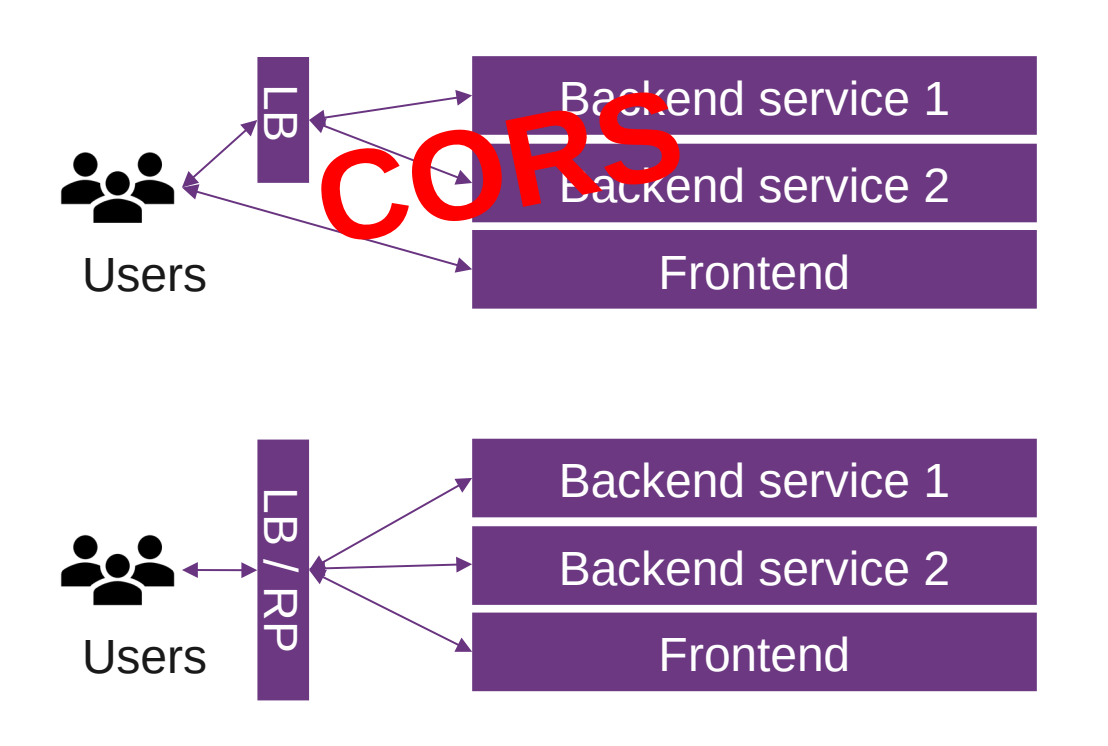

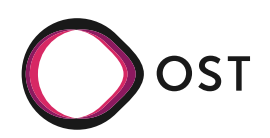

### Lecture 7

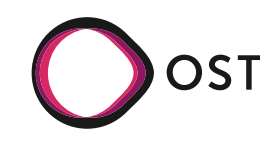

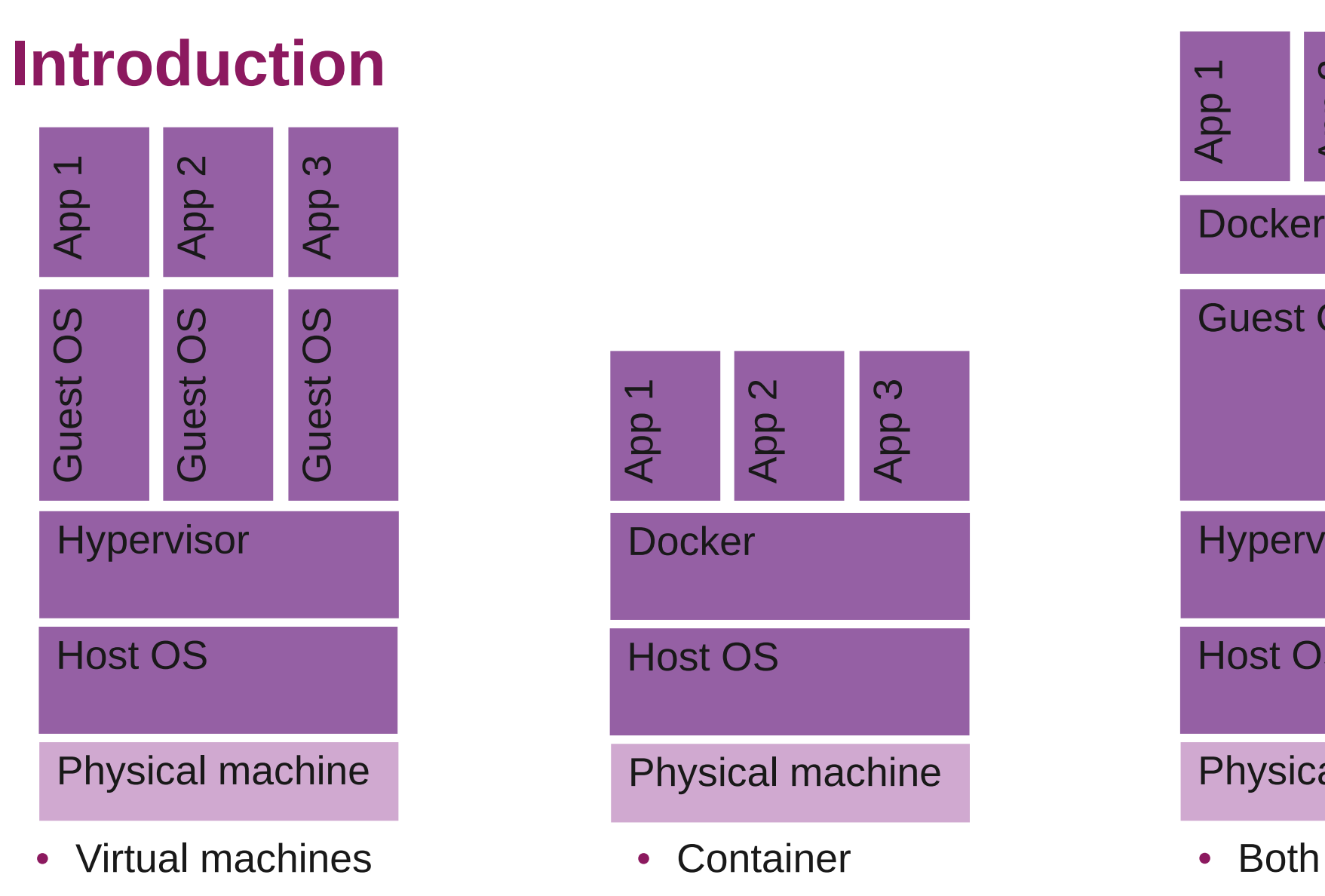

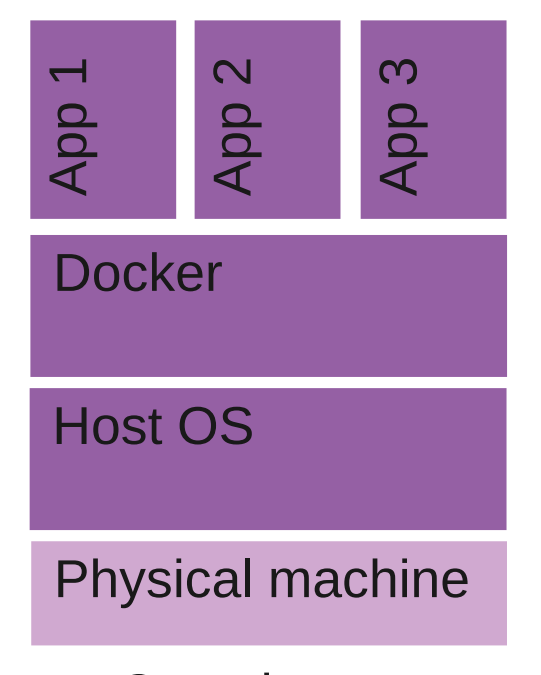

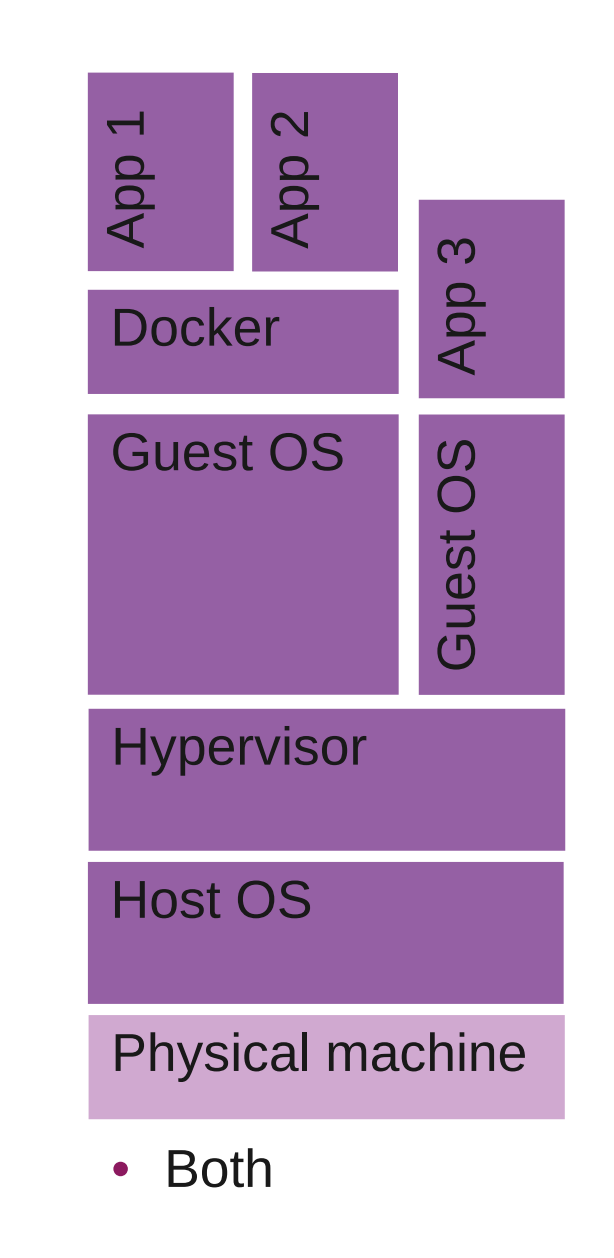

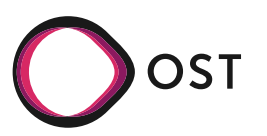

# **OverlayFS**

#### • [Example](https://blog.programster.org/overlayfs)

- $\cdot$  The lower directory can be read-only or could be an overlay itself
- $\cdot$  The upper directory is normally writable
- $\cdot$  The workdir is used to prepare files as they are switched between the layers.

```
cd /tmp
mkdir lower upper workdir overlay
sudo mount -t overlay -o \
lowerdir=/tmp/lower,\
upperdir=/tmp/upper,\
workdir=/tmp/workdir \
none /tmp/overlay
```
#### • [Read only](https://wiki.archlinux.org/index.php/Overlay_filesystem)

- How to remove data in read-only lowerdir
	- $\cdot$  Mark as deleted in upperdir

cd /tmp mkdir lower upper workdir overlay

sudo mount -t overlay -o lowerdir=/tmp/lower1:/tmp/lower2 /tmp/overlay

cd /tmp mkdir lower upper workdir overlay

sudo mount -t overlay -o \ lowerdir=/tmp/lower1:/tmp/lower2,\ upperdir=/tmp/upper,  $\iota$ workdir=/tmp/workdir \ none /tmp/overlay

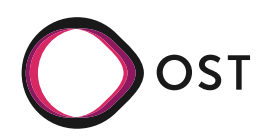

# **Cgroups**

• [control groups](https://en.wikipedia.org/wiki/Cgroups): limits, isolates, prioritization of CPU, memory, disk I/O, network

```
ls /sys/fs/cgroup
sudo apt install cgroup-tools / yay -S libcgroup
cgcreate -g cpu:red
cgcreate -g cpu:blue
echo -n "20" > /sys/fs/cgroup/blue/cpu.weight
echo -n "80" > /sys/fs/cgroup/red/cpu.weight
cgexec -g cpu:blue bash
cgexec -g cpu:red bash
sha256sum /dev/urandom #does not work?
taskset -c 0 sha256sum /dev/urandom
```
- Install tools
- Create two groups
	- $\cdot$  Assign 20% of CPU and 80% of CPU
- Execute bash  $\rightarrow$  test CPU
- [Resource control with docker](https://www.cloudsigma.com/manage-docker-resources-with-cgroups/)

docker run \ --name=low\_prio \ --cpuset-cpus=0 \ --cpu-shares=20 \ alpine sha256sum /dev/urandom

docker run \ --name=high\_prio \ --cpuset-cpus=0 \ --cpu-shares=80 \ alpine sha256sum /dev/urandom

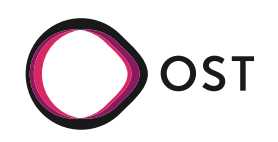

### **Separate Networks**

- [Linux Network Namespaces](https://blog.scottlowe.org/2013/09/04/introducing-linux-network-namespaces/)
	- $\cdot$  provide isolation of the system resources associated with networking [[source](https://www.man7.org/linux/man-pages/man7/network_namespaces.7.html)]

ip netns add testnet ip netns list

• Create virtual ethernet connection

ip link add veth0 type veth peer name veth1 netns testnet ip link list #? ip netns exec testnet <cmd>

 $\cdot$  Configure network

ip addr add 10.1.1.1/24 dev veth0 ip netns exec testnet ip addr add 10.1.1.2/24 dev veth1 ip netns exec testnet ip link set dev veth1 up

• Run server

ip netns exec blue nc –l 8000

- Server can be contacted
- How to connect to outside?
	- $\cdot$  E.g. layer 3

iptables -t nat -A POSTROUTING -s 10.1.1.0/24 -o enp9s0 -j MASQUERADE iptables -A FORWARD -j ACCEPT #open up wide…

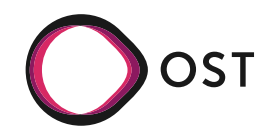

### Lecture 8

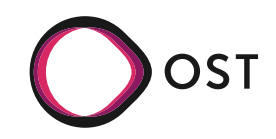

# **Back in the old days…**

- [OTS](https://en.wikipedia.org/wiki/Out_of_the_box_(feature)): apt-get / yum / pacman install package, e.g., Apache – configure – run
- Custom SW: Java: [war,](https://en.wikipedia.org/wiki/WAR_(file_format)) provide custom /etc/init.d script with binary or script
- Problem:
	- It runs on my machine, who installs Java in the right version?
	- $\cdot$  What happens on crashes?
	- $\cdot$  Scaling?
	- $\cdot$  HW defect?
	- Misconfiguration access to complete PC?
- VMs / Containers help a lot
	- No access to complete PC, can scale, move to another machine, pre-install the right Java version
- So, how to deploy your app?
	- [Ansible](https://en.wikipedia.org/wiki/Ansible_(software)) ([Progress Chef](https://en.wikipedia.org/wiki/Progress_Chef), [Puppet\)](https://en.wikipedia.org/wiki/Puppet_(software)) and [more](https://en.wikipedia.org/wiki/Comparison_of_open-source_configuration_management_software)
		- Playbooks with ssh host list  $-$  your host needs to run the same OS (apt/yum)
	- Docker Swarm
		- Works with docker-compose.yml with docker you package your application the same way on any platform - [simple](https://dockerswarm.rocks/)
			- Which to use? [[link](https://circleci.com/blog/docker-swarm-vs-kubernetes/)]
	- **Kubernetes** 
		- Widespread

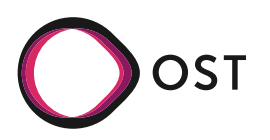

# **Docker Swarm**

- Create service
	- docker service create --name registry --publish 5000:5000 registry:2
	- Where to find the docker image
- Check service
	- docker service ls
- [Many options in docker-compose](https://codefresh.io/docker-tutorial/deploy-docker-compose-v3-swarm-mode-cluster/)
	- docker stack deploy --compose-file dockercompose.yml

worker: image: gaiadocker/example-voting-app-worker:latest networks: voteapp: aliases: - workers depends\_on:  $-$  db - redis # service deployment deploy: mode: replicated replicas: 2 labels: [APP=VOTING] # service resource management resources: # Hard limit - Docker does not allow to allocate more limits: cpus: '0.25' memory: 512M # Soft limit - Docker makes best effort to return to it reservations: cpus: '0.25' memory: 256M # service restart policy restart\_policy: condition: on-failure delay: 5s max\_attempts: 3 window: 120s # service update configuration update\_config: parallelism: 1 delay: 10s failure\_action: continue monitor: 60s max\_failure\_ratio: 0.3 # placement constraint - in this case on 'worker' nodes only placement: constraints: [node.role == worker]

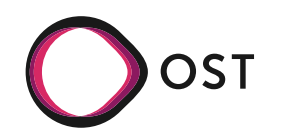

#### **Kubernetes**

- Getting Started with Kubernetes: [Minikube](https://minikube.sigs.k8s.io/docs/start/), [k3s](https://k3s.io/)
	- Minikube: Run a single-node Kubernetes cluster locally
	- kubectl: Command-line tool for managing a Kubernetes cluster
	- Kubernetes Dashboard: Web-based user interface for managing a cluster
- Deploy any containerized application
	- Use health endpoints
		- [Liveness/Readiness](https://loft.sh/blog/kubernetes-probes-startup-liveness-readiness/)
- Official documentation: <https://kubernetes.io/docs>
- Kubernetes tutorials: <https://kubernetes.io/training>
- [Youtube course](https://www.youtube.com/watch?v=X48VuDVv0do)

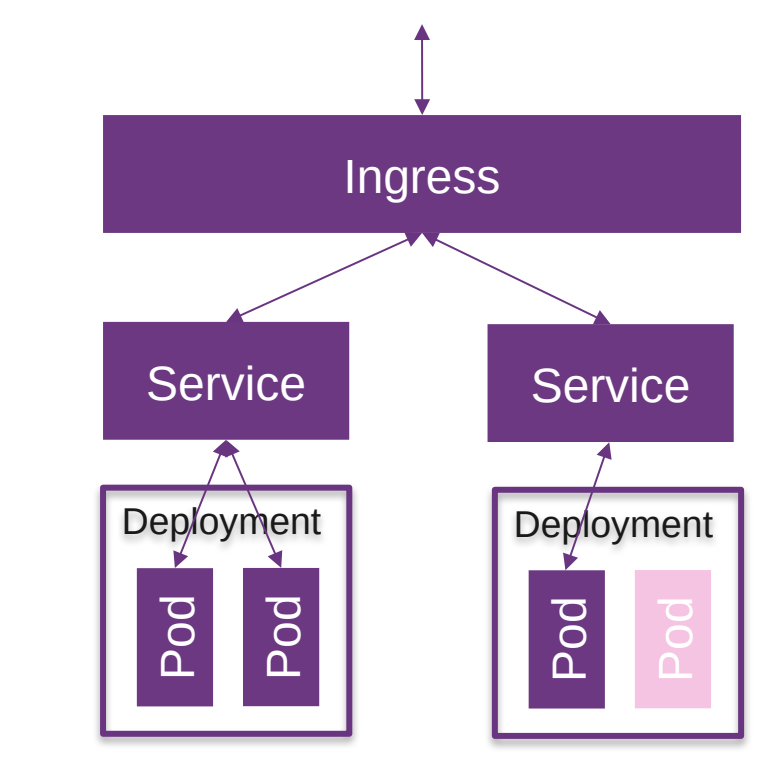

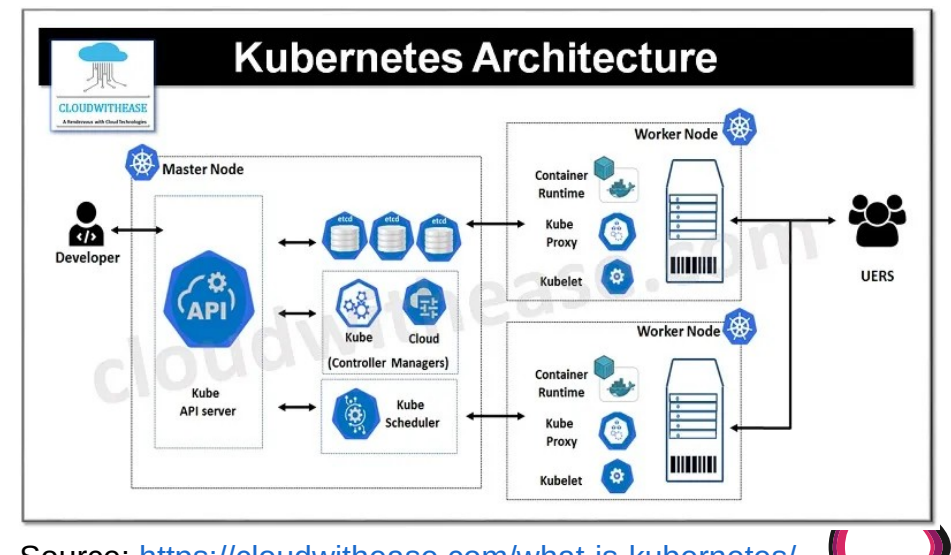

### Lecture 9

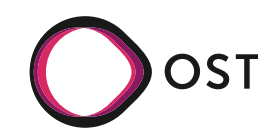

# **What is Mastodon?**

- "A mastodon (mastós 'breast' + odoús 'tooth') is any proboscidean belonging to the extinct genus Mammut" [[link](https://en.wikipedia.org/wiki/Mastodon)]
- A decentralized, open-source social network
	- "Mastodon is free and open-source software for running self-hosted social networking services" [[link\]](https://en.wikipedia.org/wiki/Mastodon_(social_network))
- Launched in 2016 by Eugen Rochko, now with Mastodan gGmbH [[link\]](https://joinmastodon.org/about)
	- $\cdot$  Alternative to traditional social media platforms, offering greater privacy, user control, and an ad-free experience.

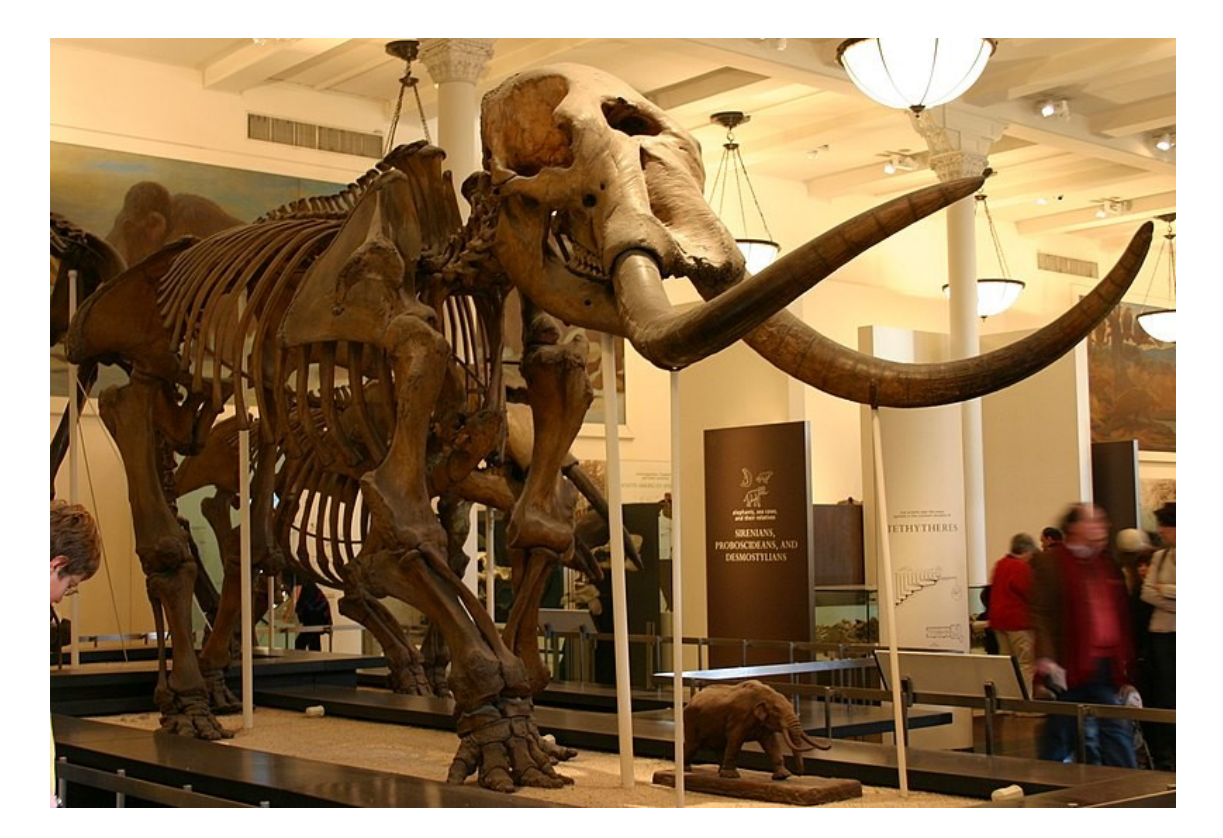

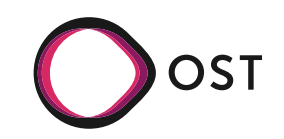

# **Federation**

- ActivityPub decentralized communication protocol [[link](https://www.w3.org/TR/activitypub/)]
	- $\cdot$  Open, decentralized protocol developed by the World Wide Web Consortium (W3C)
	- $\cdot$  Enables communication and interaction between various social networks and applications
	- Uses URIs (Uniform Resource Identifiers) for uniquely identifying objects and users
	- Sends, receives, and processes activities such as Toots, Likes, and Follower relationships

• Inbox/Outbox

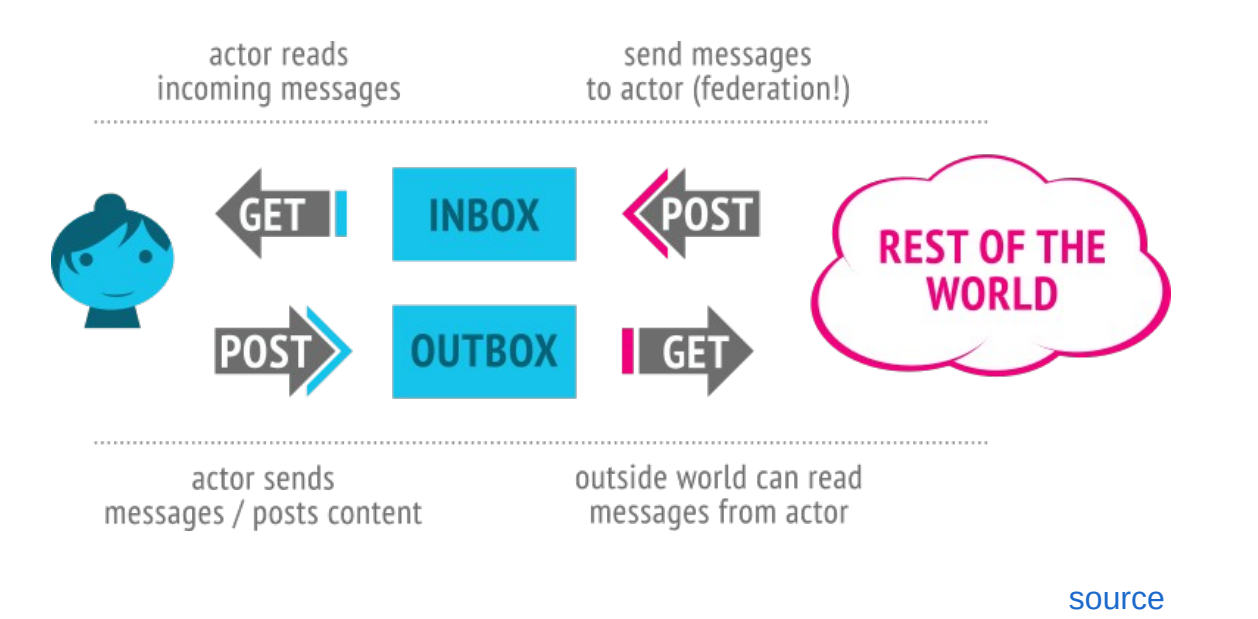

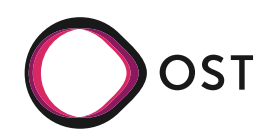

# **Tor**

#### • [How it works](https://www.torproject.org/about/overview.html.en)

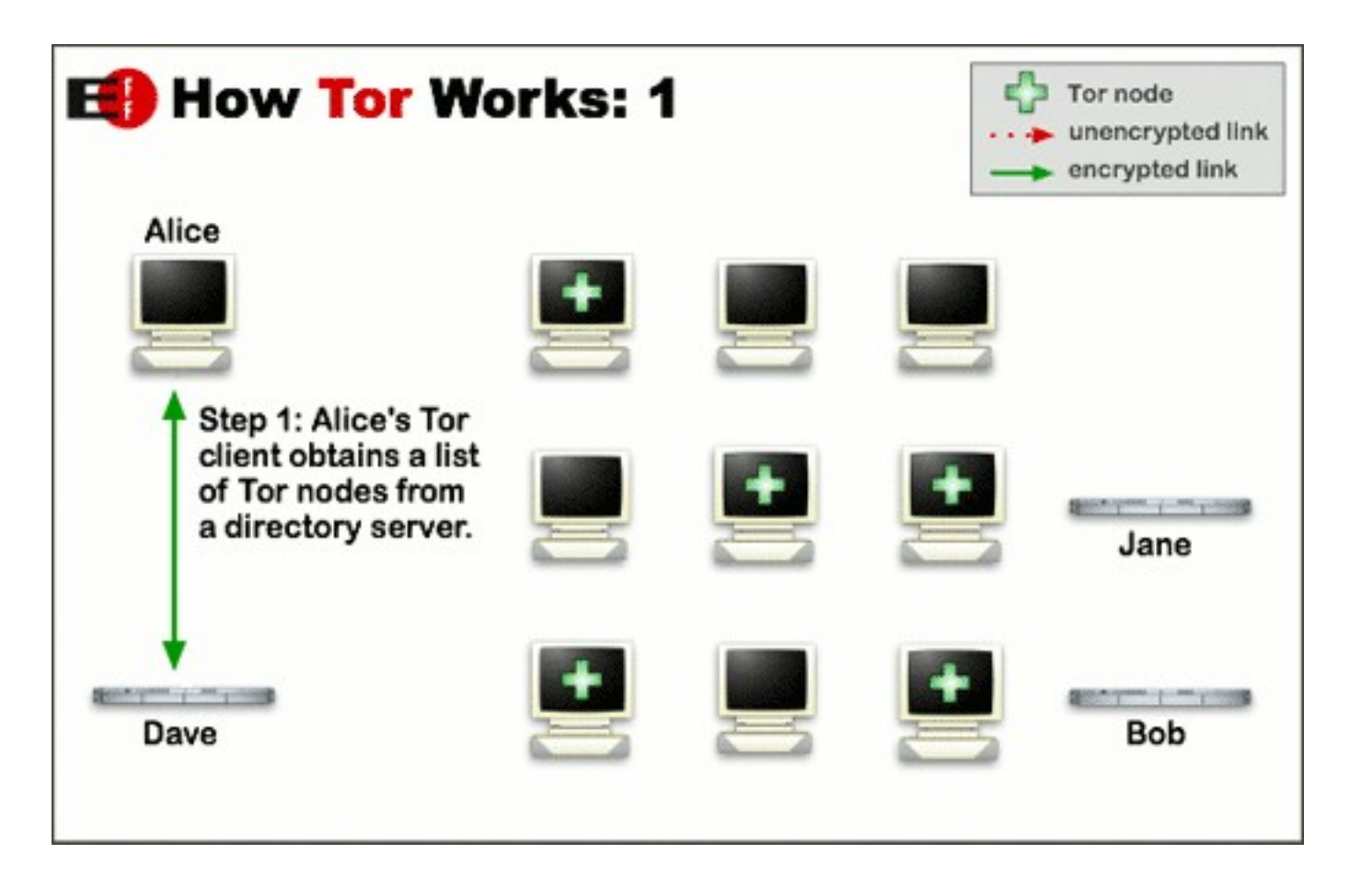

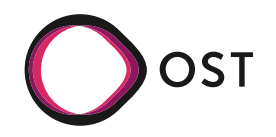

# **Tor**

#### • Alice to Bob

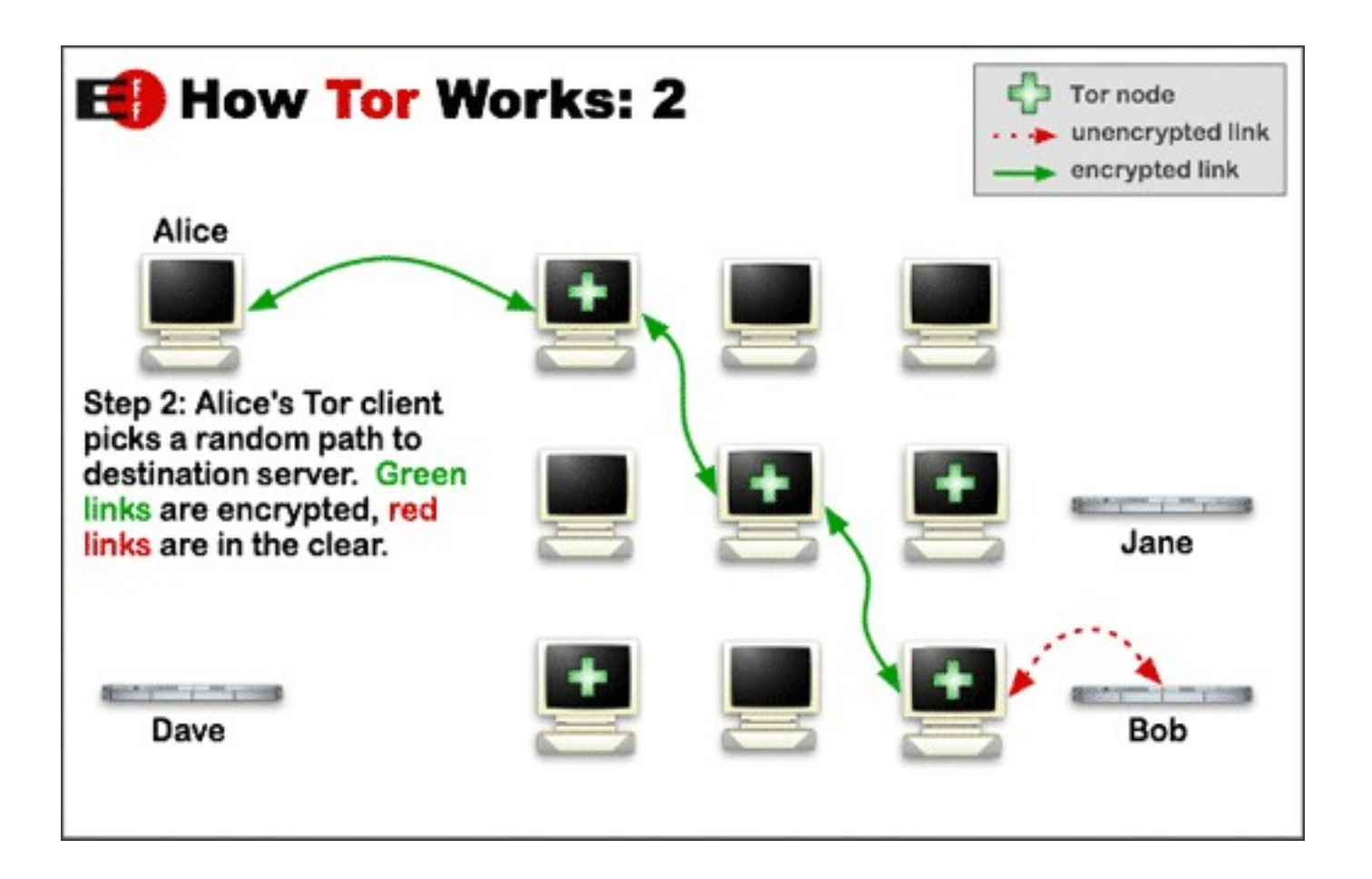

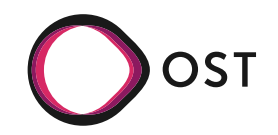

# **Tor**

#### • Alice to Jane

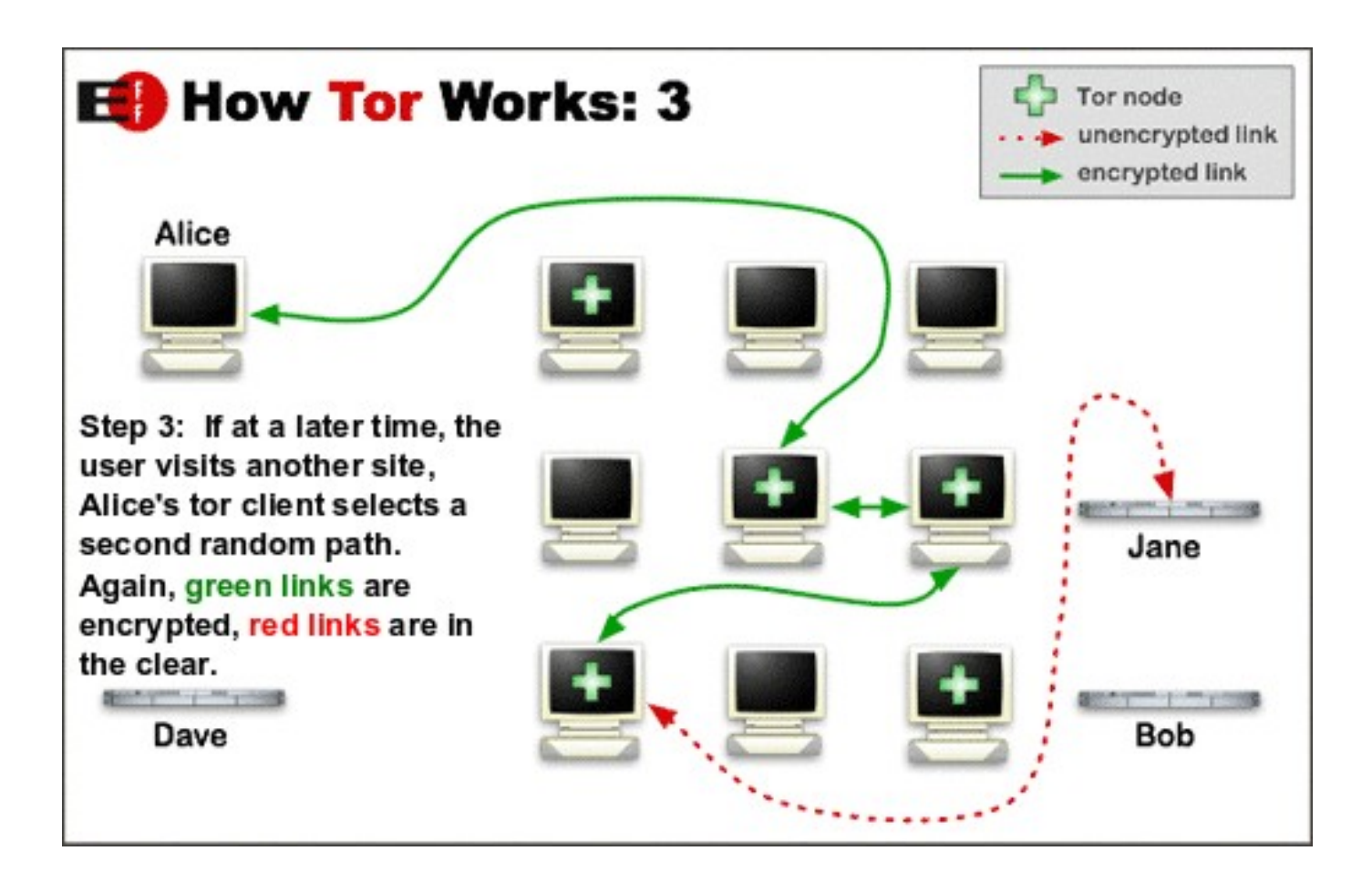

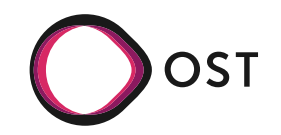